# **Adafruit SD Card Library Documentation**

*Release 1.0*

**Phiilip Moyer**

**Feb 11, 2021**

## **Contents**

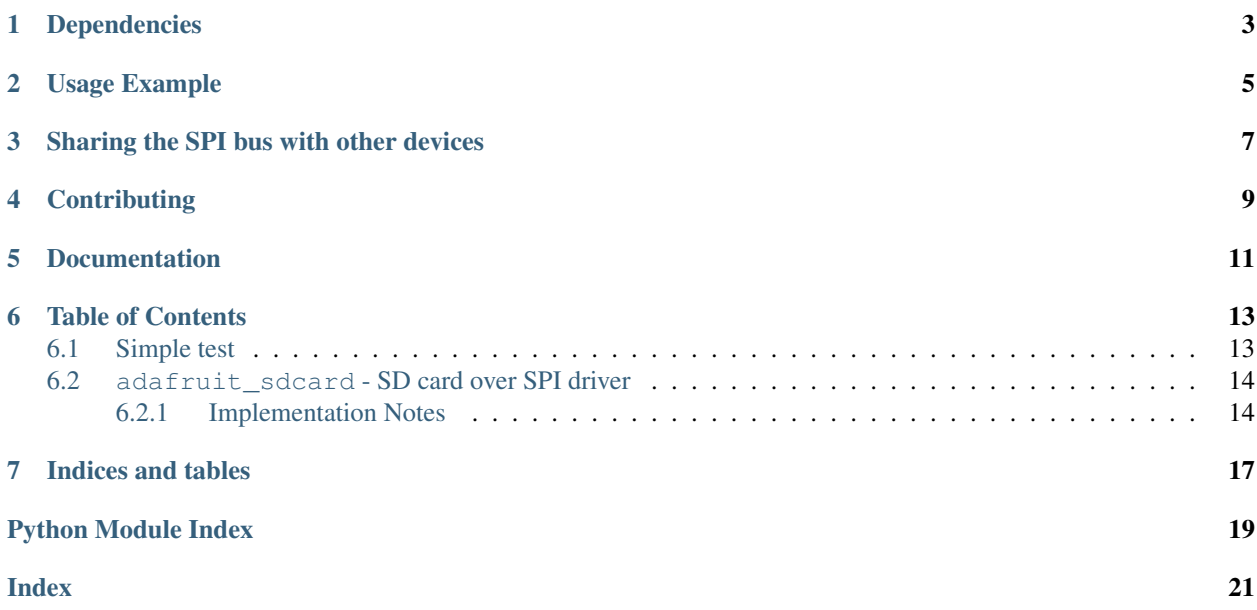

CircuitPython driver for SD cards. This implements the basic reading and writing block functionality needed to mount an SD card using [storage.VfsFat](https://circuitpython.readthedocs.io/en/latest/shared-bindings/storage/index.html#storage.VfsFat).

# Dependencies

#### <span id="page-6-0"></span>This driver depends on:

- [Adafruit CircuitPython 2.0.0+](https://github.com/adafruit/circuitpython)
- [Bus Device](https://github.com/adafruit/Adafruit_CircuitPython_BusDevice)

Please ensure all dependencies are available on the CircuitPython filesystem. This is easily achieved by downloading [the Adafruit library and driver bundle.](https://github.com/adafruit/Adafruit_CircuitPython_Bundle)

### Usage Example

<span id="page-8-0"></span>Mounting a filesystem on an SD card so that its available through the normal Python ways is easy.

Below is an example for the Feather M0 Adalogger. Most of this will stay the same across different boards with the exception of the pins for the SPI and chip select (cs) connections.

```
import adafruit_sdcard
import busio
import digitalio
import board
import storage
# Connect to the card and mount the filesystem.
spi = busio.SPI(board.SCK, board.MOSI, board.MISO)
cs = digitalio.DigitalInOut(board.SD_CS)
sdcard = adafruit_sdcard.SDCard(spi, cs)
vfs = storage.VfsFat(sdcard)
storage.mount(vfs, "/sd")
# Use the filesystem as normal.
with open("/sd/test.txt", "w") as f:
    f.write("Hello world\n")
```
## Sharing the SPI bus with other devices

<span id="page-10-0"></span>Important: If the same SPI bus is shared with other peripherals, it is important that the SD card be initialized before accessing any other peripheral on the bus. Failure to do so can prevent the SD card from being recognized until it is powered off or re-inserted.

# **Contributing**

<span id="page-12-0"></span>Contributions are welcome! Please read our [Code of Conduct](https://github.com/adafruit/Adafruit_CircuitPython_sdcard/blob/master/CODE_OF_CONDUCT.md) before contributing to help this project stay welcoming.

Documentation

<span id="page-14-0"></span>For information on building library documentation, please check out [this guide.](https://learn.adafruit.com/creating-and-sharing-a-circuitpython-library/sharing-our-docs-on-readthedocs#sphinx-5-1)

#### Table of Contents

### <span id="page-16-1"></span><span id="page-16-0"></span>**6.1 Simple test**

Ensure your device works with this simple test.

Listing 1: examples/sd\_read\_simpletest.py

```
1 # SPDX-FileCopyrightText: 2021 ladyada for Adafruit Industries
2 # SPDX-License-Identifier: MIT
3
4 import os
5 import busio
6 import digitalio
7 import board
8 import storage
9 import adafruit_sdcard
10
11 # The SD_CS pin is the chip select line.
12 \frac{4}{7}\frac{1}{13} # The Adalogger Featherwing with ESP8266 Feather, the SD CS pin is on board.D15
14 # The Adalogger Featherwing with Atmel MO Feather, it's on board. D10
\frac{15}{\text{H}} The Adafruit Feather M0 Adalogger use board. SD_CS
16 # For the breakout boards use any pin that is not taken by SPI
17
18 SD_CS = board.SD_CS # setup for M0 Adalogger; change as needed
19
20 \mid \# Connect to the card and mount the filesystem.
_{21} spi = busio.SPI(board.SCK, board.MOSI, board.MISO)
22 \cos = \text{digital}.\text{Digital} (SD_CS)
23 sdcard = adafruit_sdcard.SDCard(spi, cs)
vfs = storage.VfsFat(sdcard)25 storage.mount (vfs, "/sd")
26
27 \# Use the filesystem as normal! Our files are under /sd
```
(continues on next page)

(continued from previous page)

```
28
29 # This helper function will print the contents of the SD
30 def print_directory(path, tabs=0):
31 for file in os.listdir(path):
32 stats = os.stat(path + "/" + file)
33 filesize = stats[6]
34 isdir = stats[0] & 0x4000
35
36 if filesize < 1000:
37 sizestr = str(filesize) + " bytes"
38 elif filesize < 1000000:
39 sizestr = "80.1f KB" 8 (filesize / 1000)
40 else:
41 \vert sizestr = "%0.1f MB" % (filesize / 1000000)
42
43 prettyprintname = ""
44 for _ in range(tabs):
45 prettyprintname += " "
46 prettyprintname += file
47 if isdir:
48 prettyprintname += ''/49 \vert print ("{0:<40} Size: {1:>10}".format(prettyprintname, sizestr))
50
51 # recursively print directory contents
52 if isdir:
53 print_directory(path + "/" + file, tabs + 1)
54
55
56 print("Files on filesystem:")
57 print("====================")
58 print_directory("/sd")
```
### <span id="page-17-2"></span><span id="page-17-0"></span>**6.2 adafruit\_sdcard - SD card over SPI driver**

CircuitPython driver for SD cards using SPI bus.

Requires an SPI bus and a CS pin. Provides readblocks and writeblocks methods so the device can be mounted as a filesystem.

• Author(s): Scott Shawcroft

#### <span id="page-17-1"></span>**6.2.1 Implementation Notes**

#### Hardware:

- Adafruit [MicroSD card breakout board+](https://www.adafruit.com/product/254) (Product ID: 254)
- Adafruit [Assembled Data Logging shield for Arduino](https://www.adafruit.com/product/1141) (Product ID: 1141)
- Adafruit [Feather M0 Adalogger](https://www.adafruit.com/product/2796) (Product ID: 2796)
- Adalogger [FeatherWing RTC + SD Add-on For All Feather Boards](https://www.adafruit.com/product/2922) (Product ID: 2922)

#### Software and Dependencies:

- <span id="page-18-0"></span>• Adafruit CircuitPython firmware for the ESP8622 and M0-based boards: [https://github.com/adafruit/](https://github.com/adafruit/circuitpython/releases) [circuitpython/releases](https://github.com/adafruit/circuitpython/releases)
- Adafruit's Bus Device library: [https://github.com/adafruit/Adafruit\\_CircuitPython\\_BusDevice](https://github.com/adafruit/Adafruit_CircuitPython_BusDevice)

**class** adafruit\_sdcard.**SDCard**(*spi*, *cs*, *baudrate=1320000*)

Controls an SD card over SPI.

**Parameters** 

- **spi** ([SPI](https://circuitpython.readthedocs.io/en/latest/shared-bindings/busio/index.html#busio.SPI)) The SPI bus
- **cs** ([DigitalInOut](https://circuitpython.readthedocs.io/en/latest/shared-bindings/digitalio/index.html#digitalio.DigitalInOut)) The chip select connected to the card
- **baudrate** ([int](https://docs.python.org/3.4/library/functions.html#int)) The SPI data rate to use after card setup

Example usage:

```
import busio
import storage
import adafruit_sdcard
import os
import board
spi = busio.SPI(SCK, MOSI, MISO)
sd = adafruit_sdcard.SDCard(spi, board.SD_CS)
vfs = storage.VfsFat(sdcard)
storage.mount(vfs, '/sd')
os.listdir('/')
```
**count**()

Returns the total number of sectors.

Returns The number of 512-byte blocks

Return type [int](https://docs.python.org/3.4/library/functions.html#int)

**readblocks**(*start\_block*, *buf*) Read one or more blocks from the card

Parameters

- **start\_block** ([int](https://docs.python.org/3.4/library/functions.html#int)) The block to start reading from
- **buf** ([bytearray](https://docs.python.org/3.4/library/functions.html#bytearray)) The buffer to write into. Length must be multiple of 512.

**writeblocks**(*start\_block*, *buf*)

Write one or more blocks to the card

Parameters

- **start\_block** ([int](https://docs.python.org/3.4/library/functions.html#int)) The block to start writing to
- **buf** ([bytearray](https://docs.python.org/3.4/library/functions.html#bytearray)) The buffer to write into. Length must be multiple of 512.

#### adafruit\_sdcard.**calculate\_crc**(*message*)

Calculate the CRC of message[0:5], using a precomputed table in CRC\_TABLE. :param bytearray message: Where each index is a byte

Indices and tables

- <span id="page-20-0"></span>• genindex
- modindex
- search

Python Module Index

<span id="page-22-0"></span>a

adafruit\_sdcard, [14](#page-17-2)

### Index

# <span id="page-24-0"></span>A

adafruit\_sdcard (*module*), [14](#page-17-3)

# C

calculate\_crc() (*in module adafruit\_sdcard*), [15](#page-18-0) count() (*adafruit\_sdcard.SDCard method*), [15](#page-18-0)

## R

readblocks() (*adafruit\_sdcard.SDCard method*), [15](#page-18-0)

# S

SDCard (*class in adafruit\_sdcard*), [15](#page-18-0)

### W

writeblocks() (*adafruit\_sdcard.SDCard method*), [15](#page-18-0)